# **math**=wlane

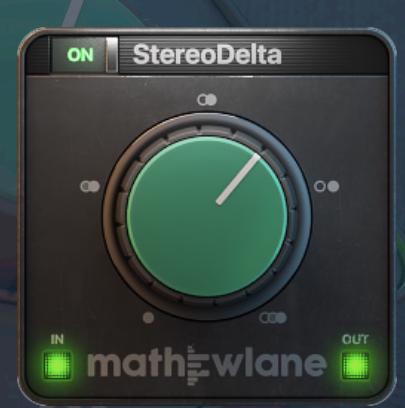

# **StereoDelta** The magic happens inside.

## Mathew Lane StereoDelta v2 spatial processor plug-in

## **User Manual**

StereoDelta

Rev. 2 – March 27th, 2020

[www.mathewlane.com](https://www.mathewlane.com)

## **Index**

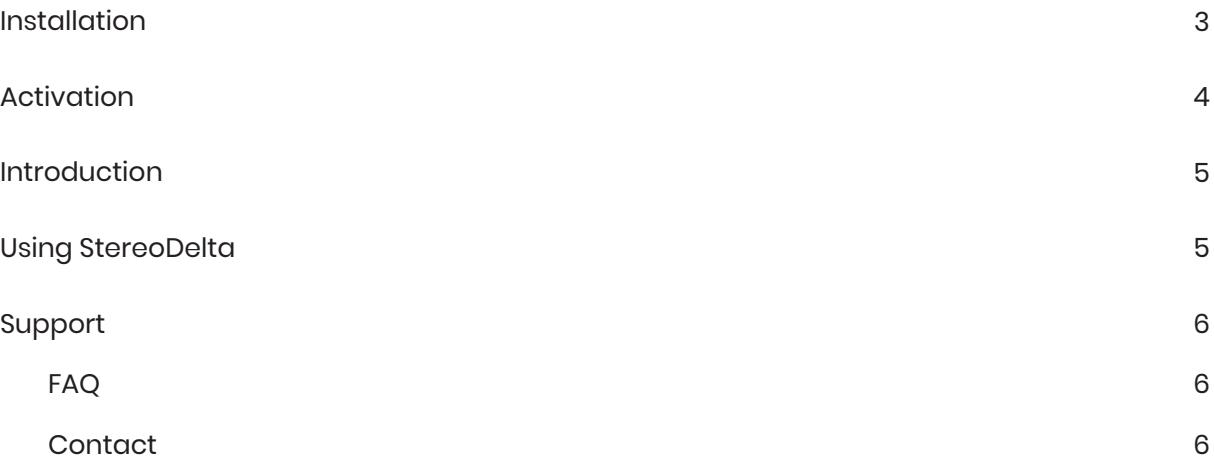

### **Installation**

- 1. Download the installer for your platform from the product page on our website: <https://www.mathewlane.com/stereodelta>
- 2. Run the downloaded installer and follow the install instructions in the install wizard.
- 3. Make sure you also have the latest iLok License Manager installed from the iLok website: <https://www.ilok.com>

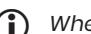

*(ii)* Where is StereoDelta installed?

On OSX:

- AAX: Macintosh HD/Library/Application Support/Avid/Audio/Plug-Ins
- AU: Macintosh HD/Library/Audio/Plug-Ins/Components
- VST: Macintosh HD/Library/Audio/Plug-Ins/VST
- VST3: Macintosh HD/Library/Audio/Plug-Ins/VST3

On Windows 64 bit:

- AAX: C:\Program Files\Common Files\Avid\Audio\Plug-Ins
- VST: C:\Program Files\Steinberg\VstPlugins
- VST3: C:\Program Files\Common Files\VST3

On Windows 32 bit:

- AAX: C:\Program Files(x86)\Common Files\Avid\Audio\Plug-Ins
- VST: C:\Program Files(x86)\Steinberg\VstPlugins
- VST3: C:\Program Files(x86)\Common Files\VST3
- **f** *How do I uninstall StereoDelta?*

On OSX:

1. Remove the StereoDelta plug-in file from each of the plug-in format folders (see above).

On Windows :

1. Uninstall StereoDelta via Windows Control Panel using uninstall under "Programs" or "Apps & Features".

### **Activation**

To activate StereoDelta, you require a FREE iLok user account and a StereoDelta License.

If you don't have an iLok user account yet, create yours here for FREE: ℹ

<https://www.ilok.com>

**Do I need an iLok USB dongle?** 

No! Dongle-free Machine (Host Computer) Authorisation is supported. A physical iLok USB dongle (iLok2 or iLok3) is optional but NOT required.

When demo-ing or buying StereoDelta, you will receive an iLok License Activation Code.

This iLok License Activation Code has the following format: ℹ

**xxxx-xxxx-xxxx-xxxx-xxxx-xxxx-xxxx-xx**

A specific code can only be used once. It 'redeems' the License into your iLok Account, after which it can be activated twice. Each activation can be done to a computer or to an iLok USB dongle, see below.

To redeem your iLok License Activation Code into a License and to activate this License:

- 1. Run StereoDelta in your DAW, and choose 'Activate' in the pop-up window.
- *2. 1st activation:* Enter (copy/paste) your iLok License Activation Code. *2nd activation:* Don't enter your already redeemed Code, but choose 'No' to continue.
- 3. Login to your iLok user account.
- *4. 1st activation:* Select a location (computer or iLok) for your License to activate to. *2nd activation:* Select your available License and then a location to activate it to.
	- Advanced license management such as moving and (de/re-)activating licenses between different ℹlocations (computers or iLoks) is possible using the iLok License Manager.

Please note that to authorise an internet connection is required. When using an iLok USB dongle, you can move the dongle after authorisation from an internet connected computer to an offline DAW computer.

It is required to have the iLok License Manager installed on the computer where the plug-in is used, as this manager software includes the necessary drivers and extensions for the plug-in license to work.

### **Introduction**

StereoDelta is an easy to use spatial processor plug-in, with one powerful knob to control your stereo image. From true mono to three dimensional width and depth, StereoDelta always maintains a natural sound thanks to DrMS technology inside.

- One knob controls several parameters of the advanced DrMS algorithm inside at once.
- Well chosen internal parameter combinations make StereoDelta a flexible and creative tool for instant high quality useful and unique results.

### **Using StereoDelta**

#### **PROCESS**

- When set straight up (12 o'clock), your signal passes unchanged.
- Turning down makes your signal more mono. This is a true mono fold down, which saves stereo information into mono – it is not like a simple mono sum at all!
- Turning up makes your signal wider, deeper, more open, 'real' and 3D. It also does mono to stereo upmix and is the ultimate mix glue – it is not like simple mid/side width at all!

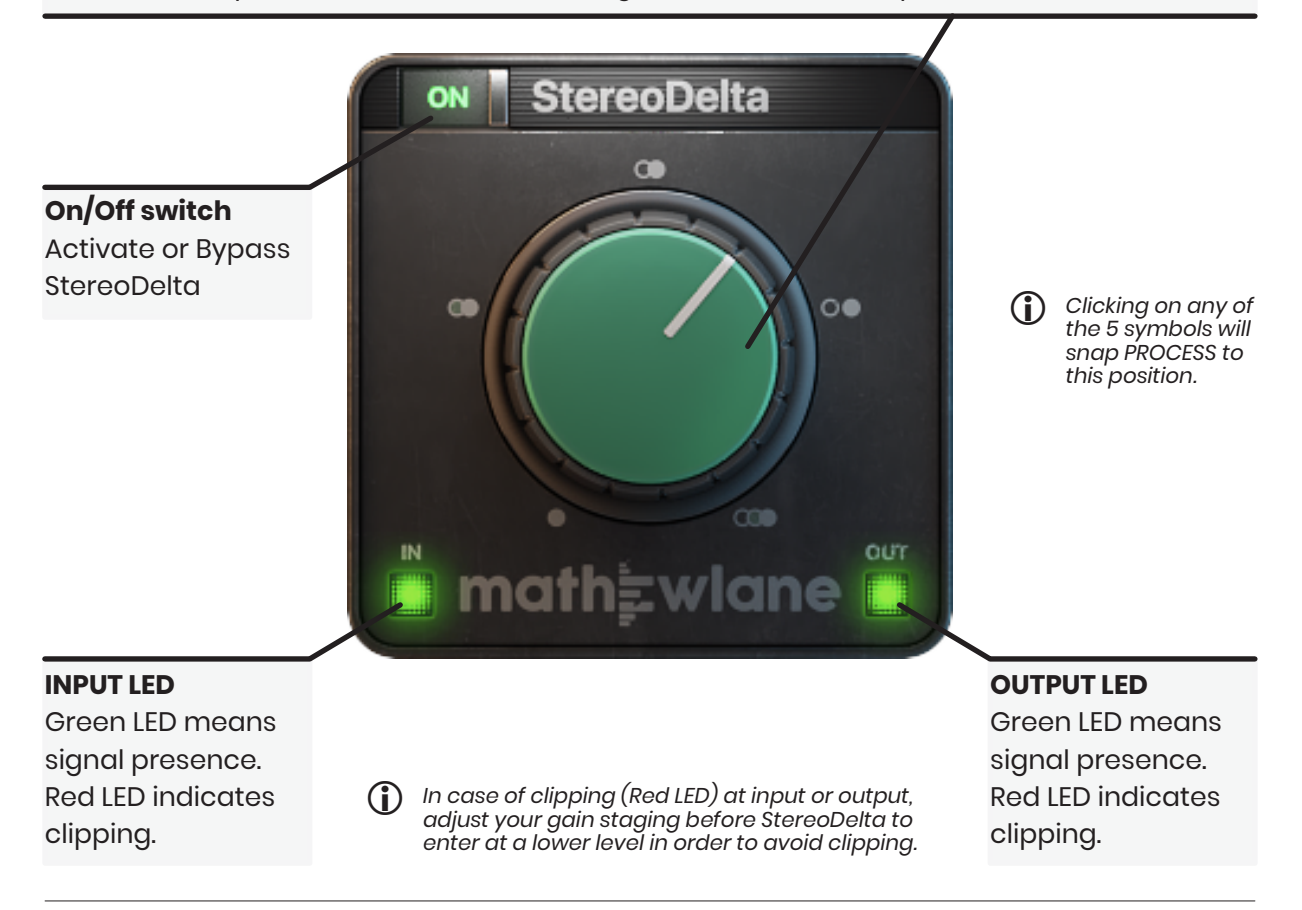

## **Support**

#### **FAQ**

The Mathew Lane website has a Support section with Frequently Asked Questions:

<https://www.mathewlane.com/support>

You'll most likely find a solution for your problem there right away.

#### **Contact**

If you can't find back the answer in the FAQ above, please contact us via email.

#### [info@mathewlane.com](mailto:info@mathewlane.com)

We are here to help you and always try to get back to you as soon as possible.